## **Requesting Unofficial Transcripts**

**Step** | Action **Result** 1. Navigate to: The Request Transcript Report page displays. Student Records WorkCenter >Request Unofficial Transcript **Tip**: Set a favorite to this page using  $\bullet$  Navigator: **– or –** >Records and Enrollment >Transcripts >Records and Enrollment >Request Transcript Report; >Transcripts Add To $\blacktriangledown$ , Favorites. >Request Transcript Report 2. Select |**Add a New Value**|. The Transcript Request … page displays. 3. *If needed*, The Transcript Request Detail page displays. select |**Transcript Request Detail**|. **Tip**: Set the Transcript Request Detail tab as your default starting page: (only have to set once!) a) Select 'Personalize Page' in upper right. b) Select/check 'Put this page in front (the current tab) when I come into this component.' **Page Personalization** ☑ Put this page in front (the current tab) when I come into this component. c) Select [OK]. 4. Enter student's SIS *ID* & press [Tab] key. The SIS ID number and student's name displays. **– or – Note**: If student has a service indicator that Select SIS *ID* look up to search by impacts records, you will see a message, *Campus ID* or *Last Name* / *First Name*. select [OK] to continue. (*if look up issues, see Tip* $\rightarrow$ ) **Tip**: >Setup [SACR >User Defaults](https://learn.sis.wisc.edu/training/uploads/defaults.doc) for UWMSN. Transcript Request Header **Transcript Request Detail Report Messages Process Request** Report Request Nbr 000000000 **On Request Print** Transcript Type UNOFF **Unofficial Transcript Report Manager** Personalize | Find | View All | <a> First  $\bigcirc$  1 of 1  $\bigcirc$  Last Number of \*Seq Nbr \*ID Name Copies  $\equiv$  $000$  Q **SIS Student**  $\overline{1}$ Send To  $\pm$  $1 - 1$ **同**Save  $\Box$  Add Update/Display 5. Enter the Number of *Copies* desired. Typed number displays in *Number of Copies* field. 6. If you would like to request an unofficial Another row becomes available. transcript for an additional student, \*Seg Nbr \*ID Name Copies select  $[+]$  Add row, and repeat steps 4 & 5.  $+$   $\overline{1}$  $00$  $\alpha$  $\overline{1}$ Send To  $+$   $\overline{2}$  $00$  $Q$  and  $Q$  $\overline{1}$ Send To

To request Unofficial Transcripts to view, save, or print, follow the steps below:

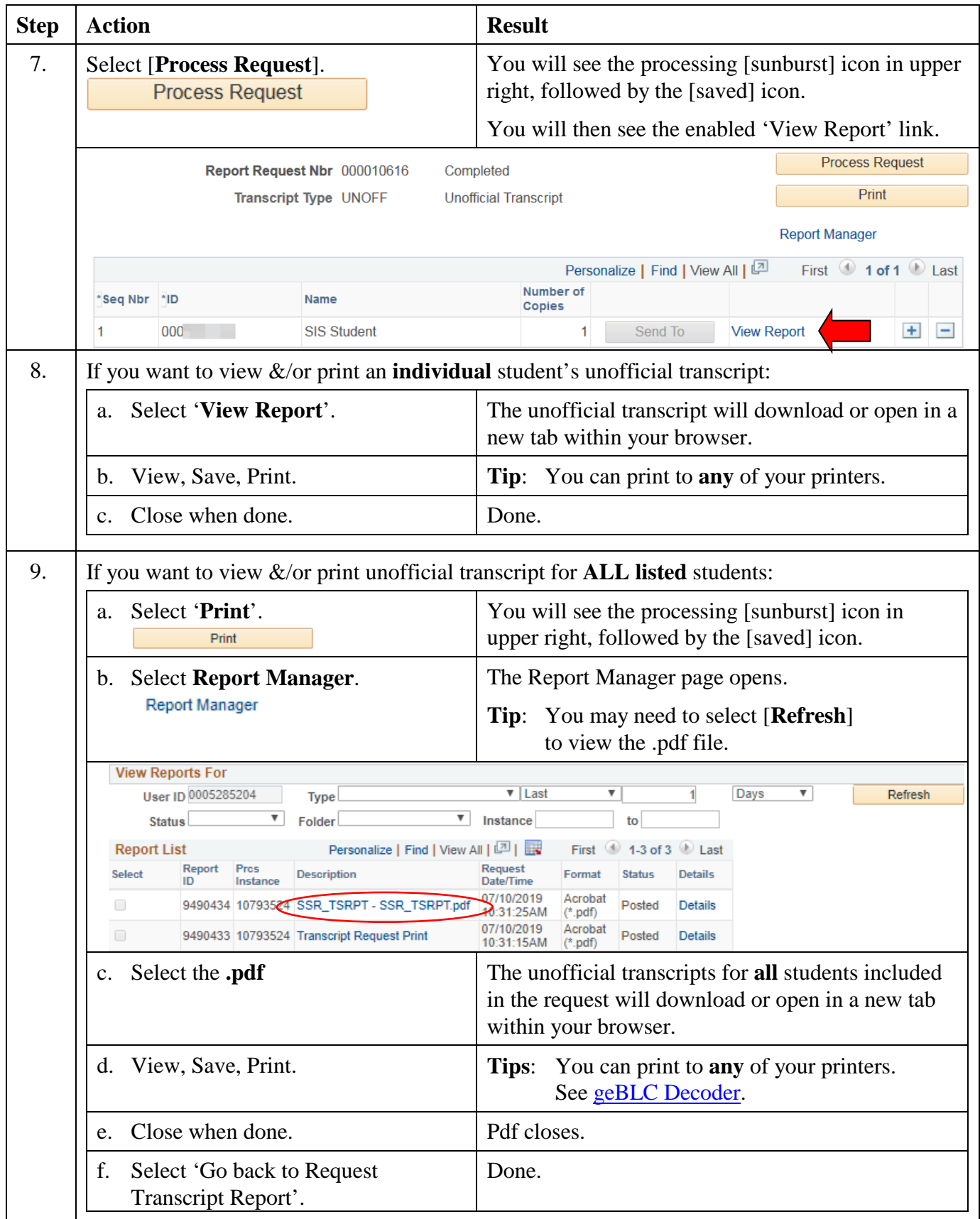

## **Viewing Previously Requested Unofficial Transcripts**

To view UW Unofficial Transcripts previously requested, follow the steps below:

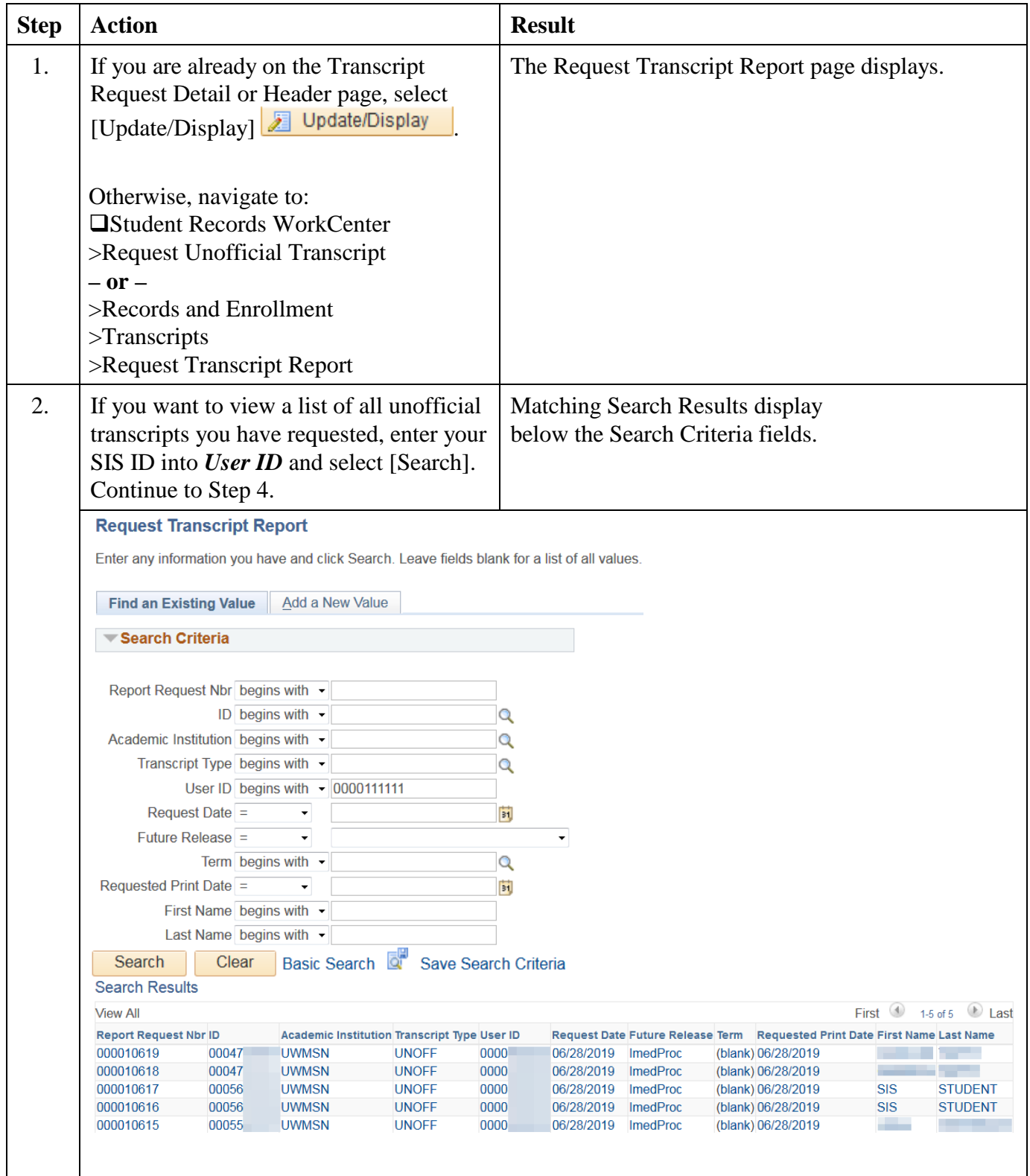

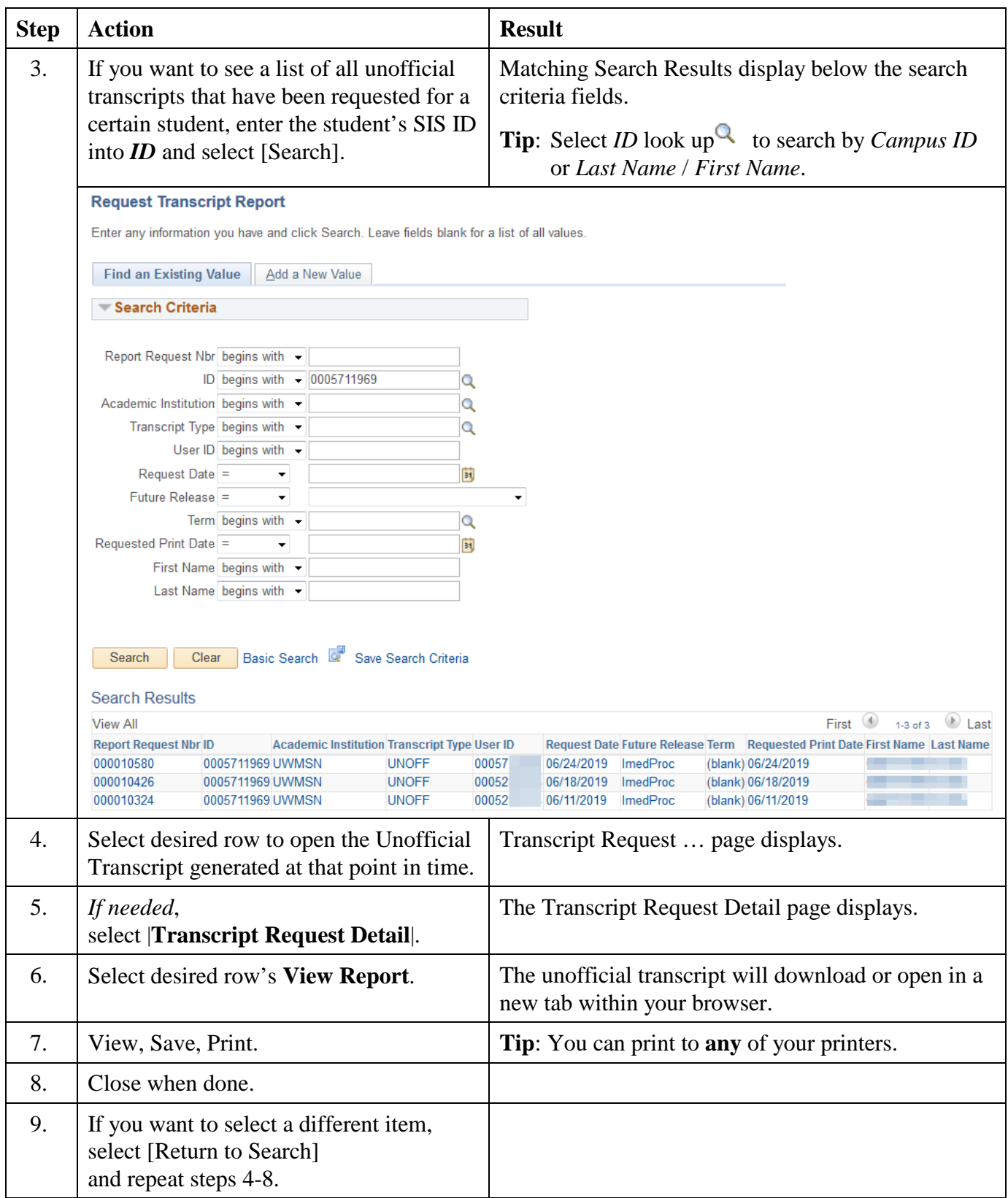